## איך נרשמים?

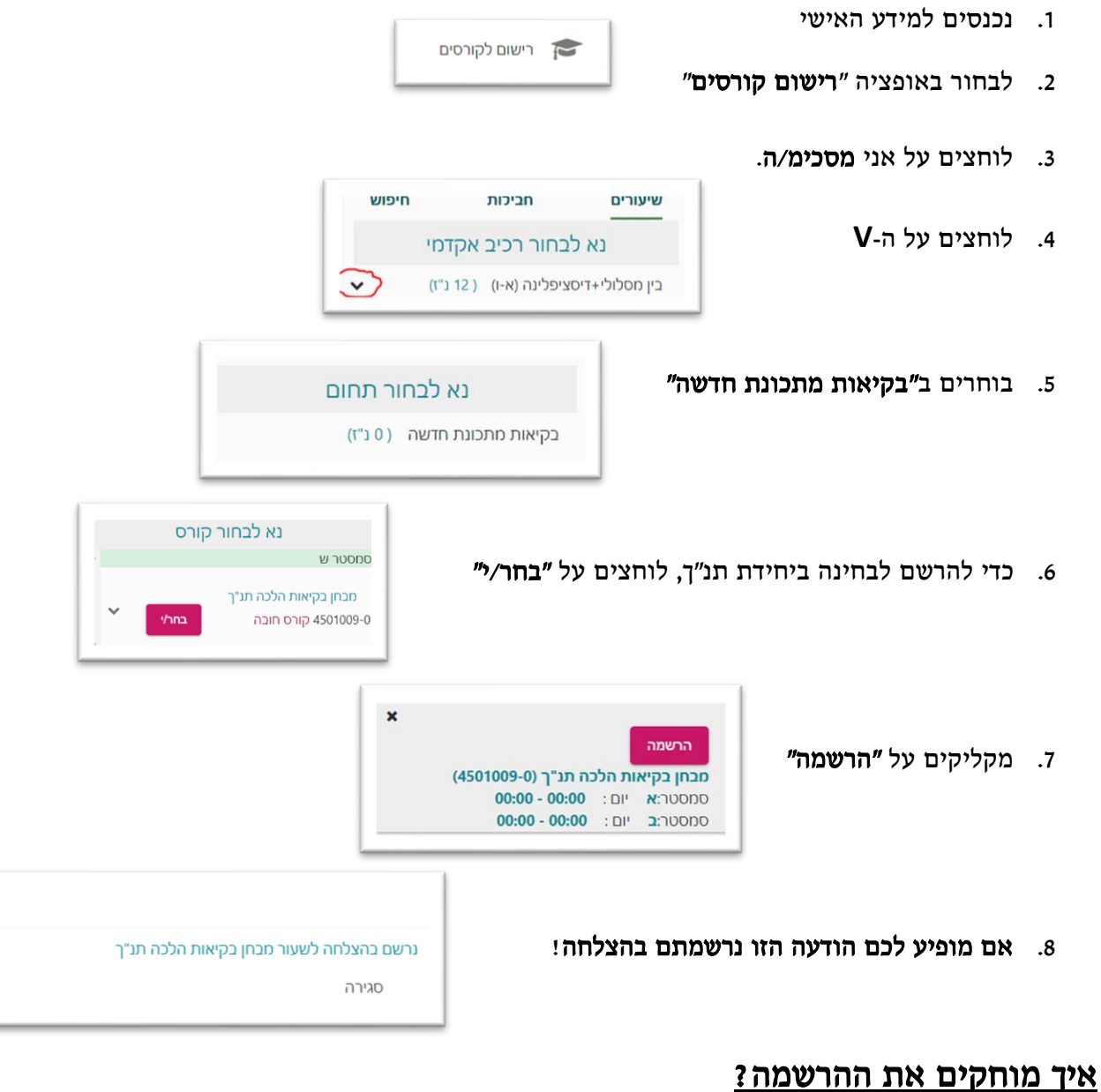

- .1 בוחרים בלשונית "קורסים ללא מועד"
- .2 בקורס יחידת תנ"ך לוחצים על "בחר/י"
	- .3 לוחצים על הכפתור " מחיקה"

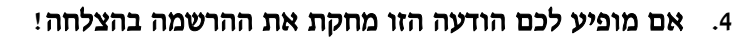

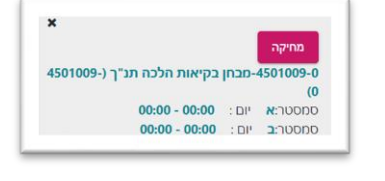

 $\boldsymbol{\mathsf{x}}$ 

 $\begin{matrix} \uparrow \\ \downarrow \\ \downarrow \end{matrix}$ 

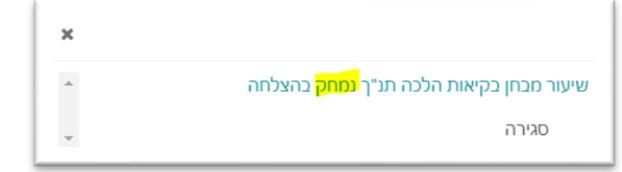

ערכת שעות קורסי<u>ם ללא מו</u>עד

בכבד<br>ו-4501009<br>ובחן בקיאות הלכה תנ"ך<br>ו**רצה השיעור** :הרב אמור שמעון

<u>מסטר ש</u>